**Saving the Completed E- Forms**

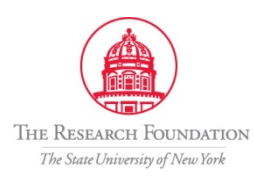

**Sep-2011**

## **Saving the Completed E-form**

An electronic copy of the final, completed e-form is on file in the Research Foundation. A link to that copy is sent in an email to the PI and the Preparer may be accessed at any time by selecting the link in that final e-mail.

It is also possible to Save a copy of the completed e-form using these instructions:

 $\triangleright$  Select the Export button from the formatta if iller toolbar

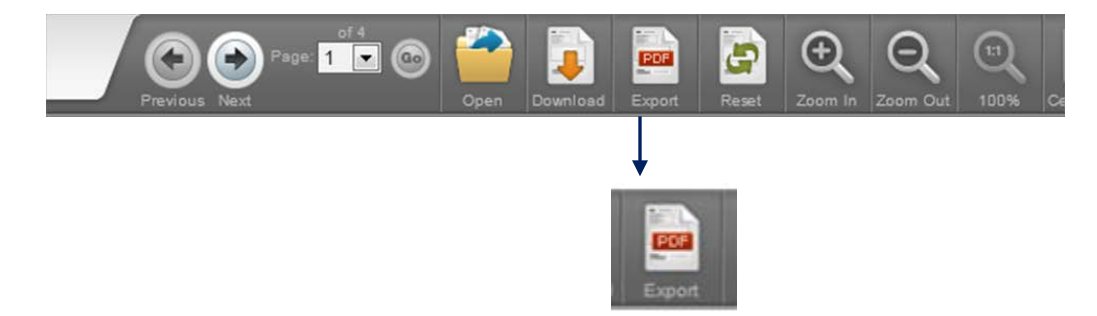

The *Download as PDF* dialog box appears:

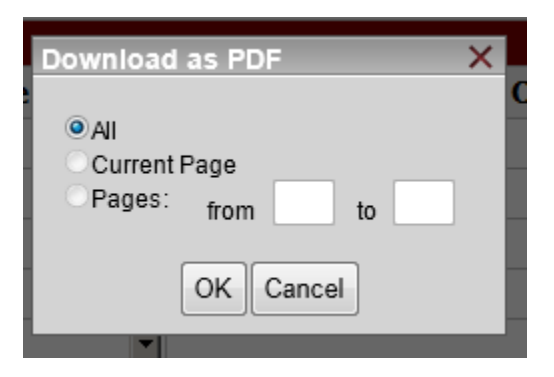

Click on *ALL* and *OK*

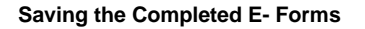

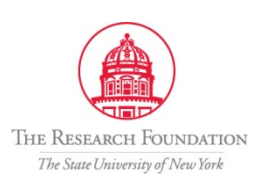

**Sep-2011**

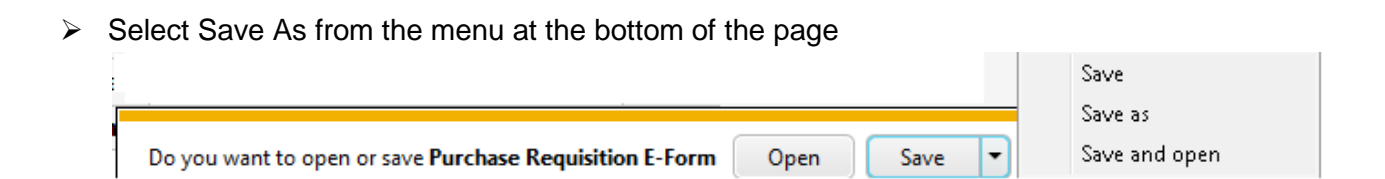

 $\triangleright$  Enter the filename at the location where the file should be saved

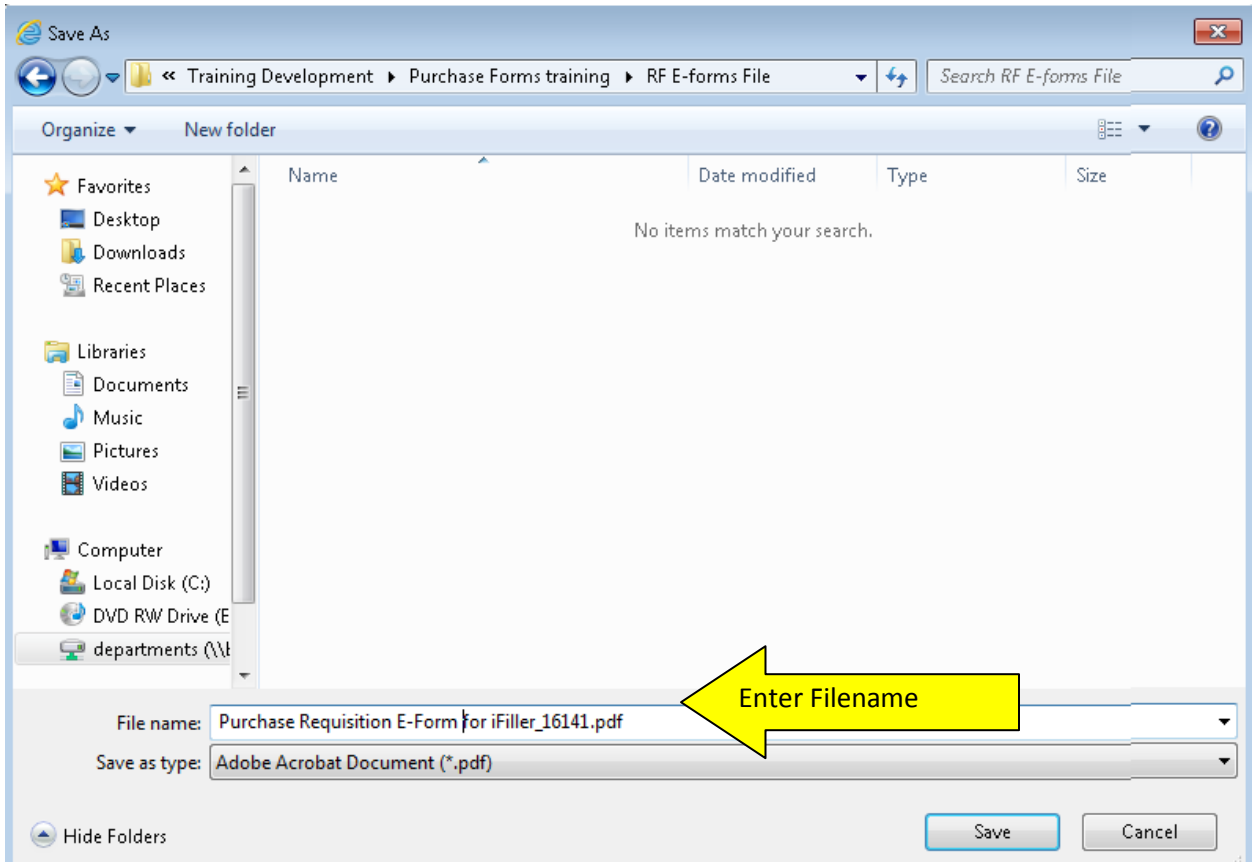

 A message will display that the download is complete. Select *open the file* or **X** to close and continue.